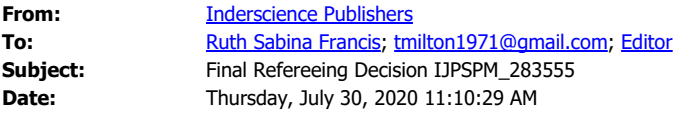

Dear RuthSabina Francis, Thangasamy Milton,

Ref: Submission "Emotional Intelligence among female hotel employees and their impact On Job Performance."

Congratulations, your above mentioned submitted article has been refereed and accepted for publication in the International Journal of Public Sector Performance Management. The acceptance of your article for publication in the journal reflects the high status of your work by your fellow professionals in the field.

You need now to login at http://www.inderscience.com/login.php and go to http://www.inderscience.com/ospeers/admin/author/articlelist.php to find your submission and complete the following tasks:

1. Save the "Editor's post-review version" on your local disk so you can edit it. If the file is in PDF format and you cannot edit it, use instead your last MS Word revised version, making sure to include there all the review recommendations made during the review process. Rename the new file to "authorFinalVersion."

2. Open the "authorFinalVersion" file and remove your reply or any response to reviewers that you might have in the front of your article.

3. Restore the author's identification, such as names, email addresses, mailing addresses and biographical statements in the first page of your local file "authorFinalVersion."

4. IMPORTANT: The paper is accepted providing that you, the author, check, edit and correct the English language in the paper. Please proofread all the text and make sure to correct any grammar and spelling mistakes.

5. Save your changes in the file "author Final Version" and use the "Browse $i \frac{1}{2}$ " and "Upload" buttons to upload the file on our online system.

6. Click on "Update Metadata" to correct the title, abstract and keywords according the recommendations received from the Editor. You must make sure that the title, abstract and keywords are totally free of English Spelling and Grammar errors. Do not forget to click the "Update" button to save your changes.

7. Once you have updated the metadata, check the box "Yes."

8. Upload a zipped file with the Copyright Agreement forms signed by each author. We need a signed author agreement form for every author and every co-author. Please insert the full names of all authors, reflecting the name order given in the article.

9. To see a sample of real articles that have been published in the International Journal of Public Sector Performance Management visit

http://www.inderscience.com/info/ingeneral/sample.php?jcode=ijpspm.

Finally click on the "Notify Editor" button to let the editor know that you have completed the six tasks.

Your continuing help and cooperation is most appreciated.

Best regards,

Prof. Leo Paul Dana Editor of International Journal of Public Sector Performance Management Inderscience Publishers Ltd. submissions@inderscience.com